# Migrating a Simple Data Analysis Program to the Cloud *By: Diane Portillo and Paul Lin*

Science Technical Application and Research for the Cloud (STAR Cloud)

### Agenda

- Background
- Project Goals
- The Cloud
- Area-Averaged Time Series • Setting-Up the Cloud ● Conclusion

### **Background**

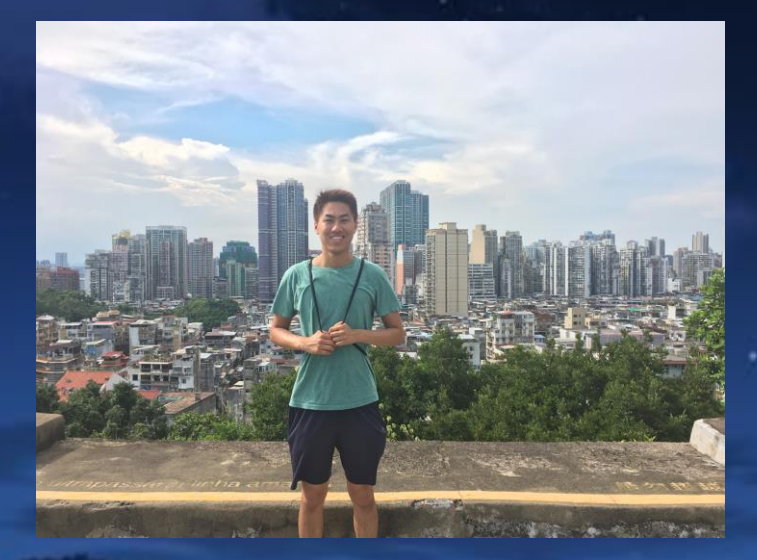

Paul Lin University of Pennsylvania , 2021 Intended Major: **Earth Science**

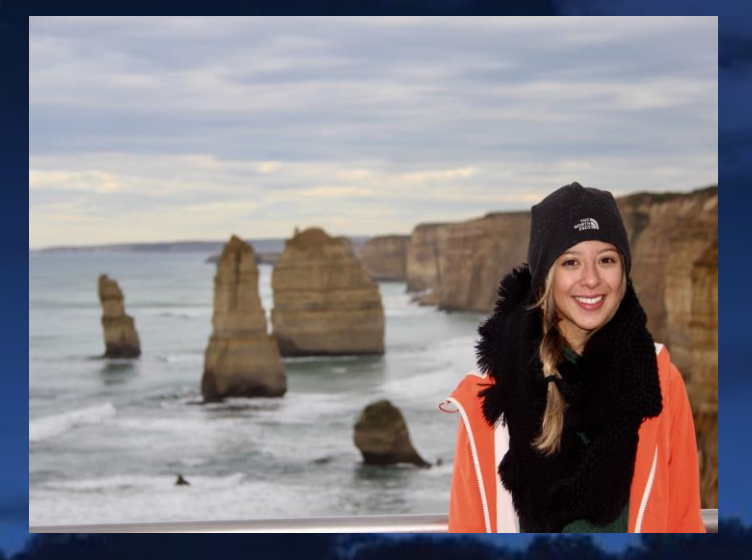

Diane Portillo DePaul University, 2018 Major: **Environmental Science**

#### Project Goals

• Consider and test the advantages of the cloud while documenting and overcoming the pitfalls (so you won't have to!)

● Investigate the cloud's ability to outperform local machines for running Earth science code

### Big Data is Getting Bigger

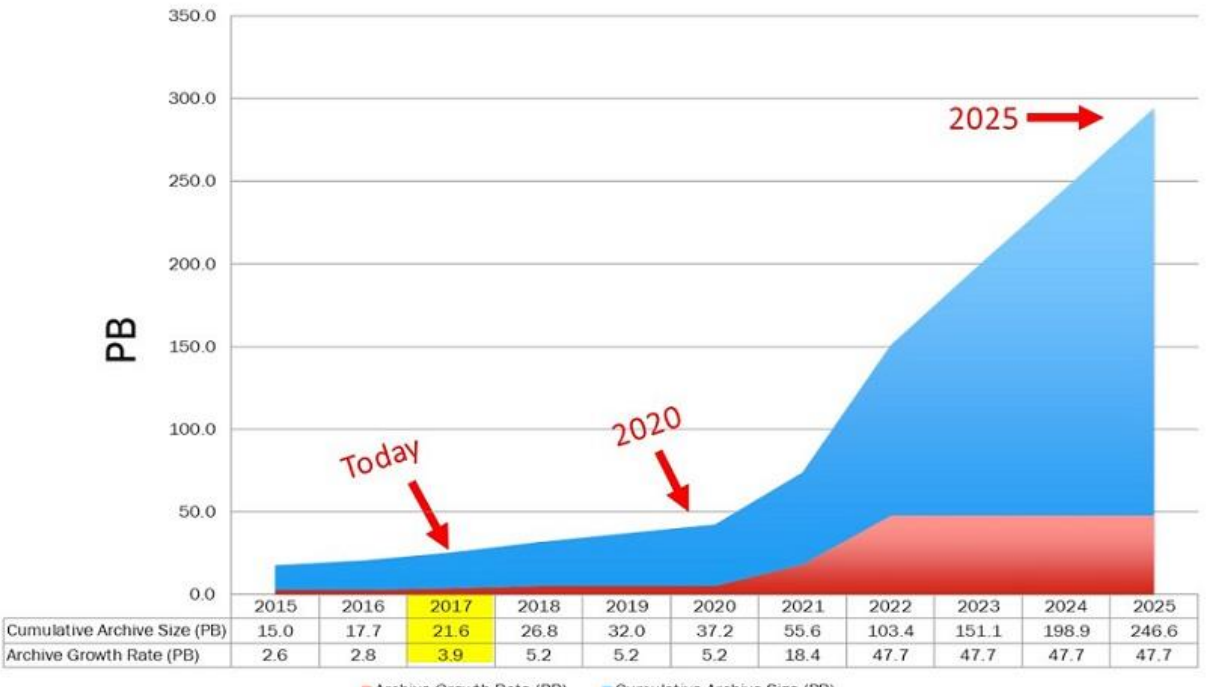

Archive Growth Rate (PB)

Cumulative Archive Size (PB)

## **The Cloud**

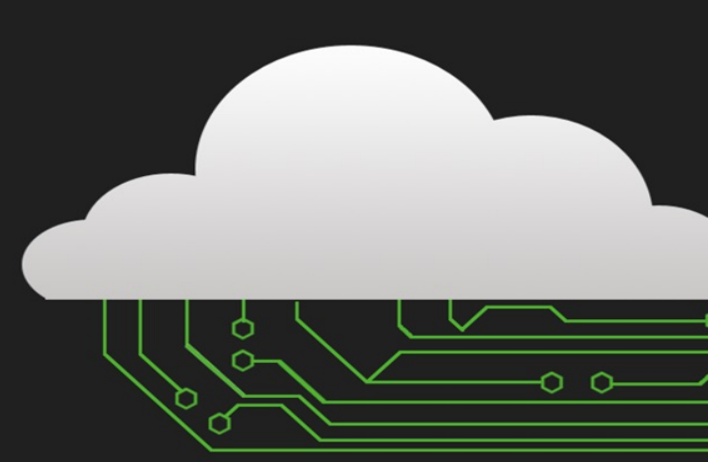

## What is the Cloud?

*"Cloud computing is the ondemand delivery of compute power, database storage, applications, and other IT resources through a cloud services platform via the internet with pay-as-you-go pricing."*

- Amazon Web Services

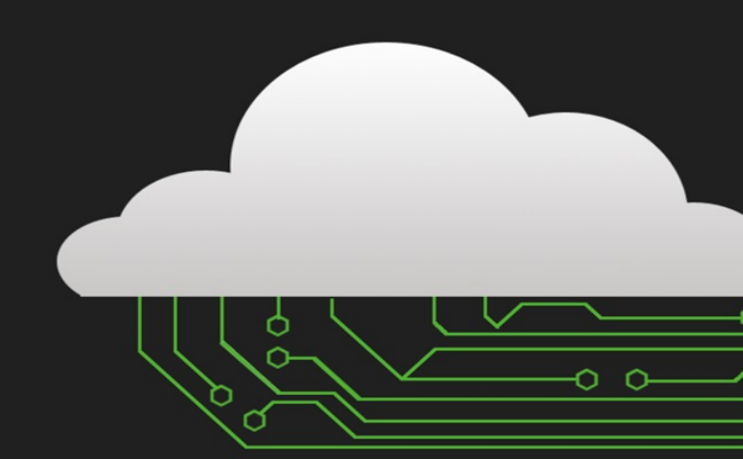

# Why Cloud?

- **Advantages** 
	- *Performance*:
		- accelerated & pooled computing
	- *Ease-of-Use*:
		- shared resources for networks, storages, servers, and applications
	- *Portability*:
		- movable datasets
	- *Cost-Effectiveness*: pay-as-you-go costs to bypass excessive upfront costs
	- *Elasticity On-Demand*: ability to instantaneously scale-up or down resources

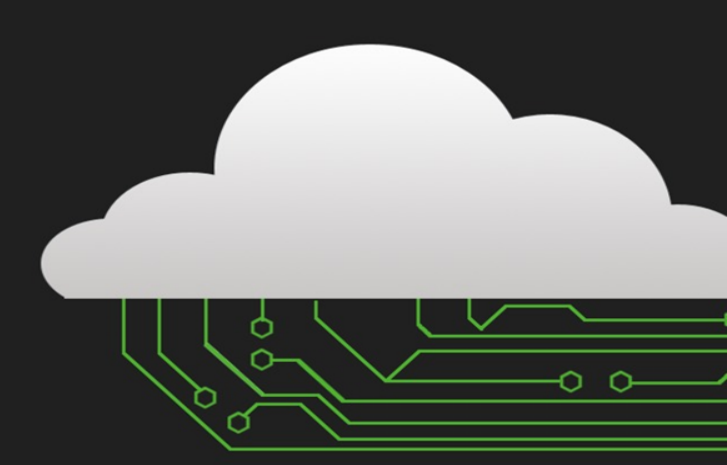

## For an Earth Scientist?

- Faster
	- Commercial cloud CPUs are usually faster than ours...
- Bigger
	- Many levels of storage
- Cheaper
	- Pay only for what you use
		- CPU
		- Storage

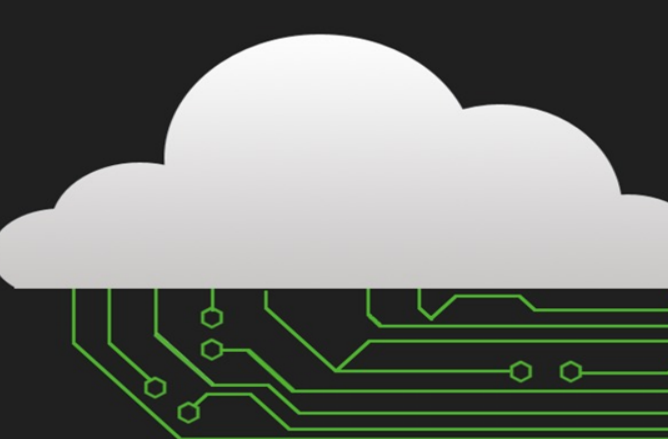

## Area-Averaged Time Series

### Area-Averaged Time Series

• Used daily average Sea Surface Temperature (SST) data of 10 days to create a graph

• Parallelize executions

#### Area-Averaged Time Series

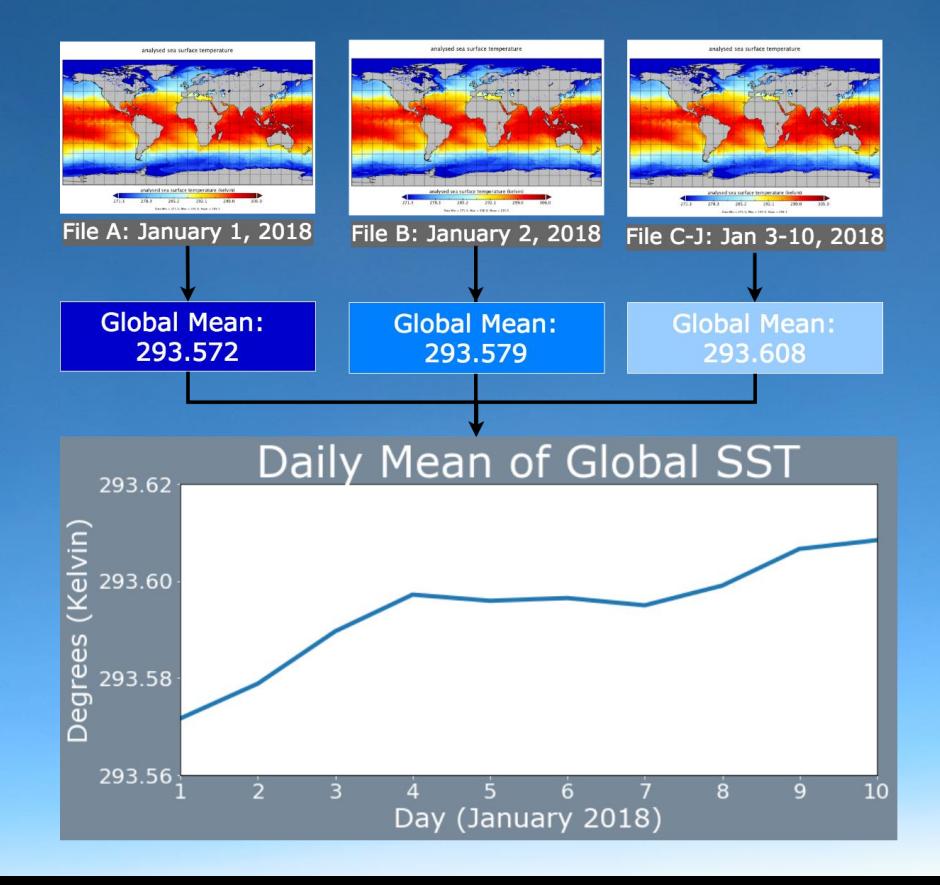

#### Area-Averaged Time Series Data

- Data was collected from *PODAAC*, captured by multiple satellite instruments
	- NASA's AMSRE, MODIS on the NASA Aqua and Terra platforms, the US Navy microwave WindSat radiometer, AVHRR on several NOAA satellites, and in situ SST observations from the NOAA iQuam project.

• GHRSST Level 4 MUR Global Foundation Sea Surface Temperature Analysis (v4.1)

#### Area-Averaged Time Series Steps

Process Data

Calculate Mean

- Import python libraries
- 2. Read datasets (GHRSST: Group for High Resolution Sea Surface Temperature from MODIS)
- 3. Mask dataset array to account for null values
- 4. Weigh by latitude array
- 5. Calculate mean
- 6. Apply scale factors and additional offsets
- Generate graph based with dates on x-axis and Generate Graph **CENTIFY CONTROLLER Graph CONTROLLER MEAN**

#### Execution Path 1: Serial via "For Loop"

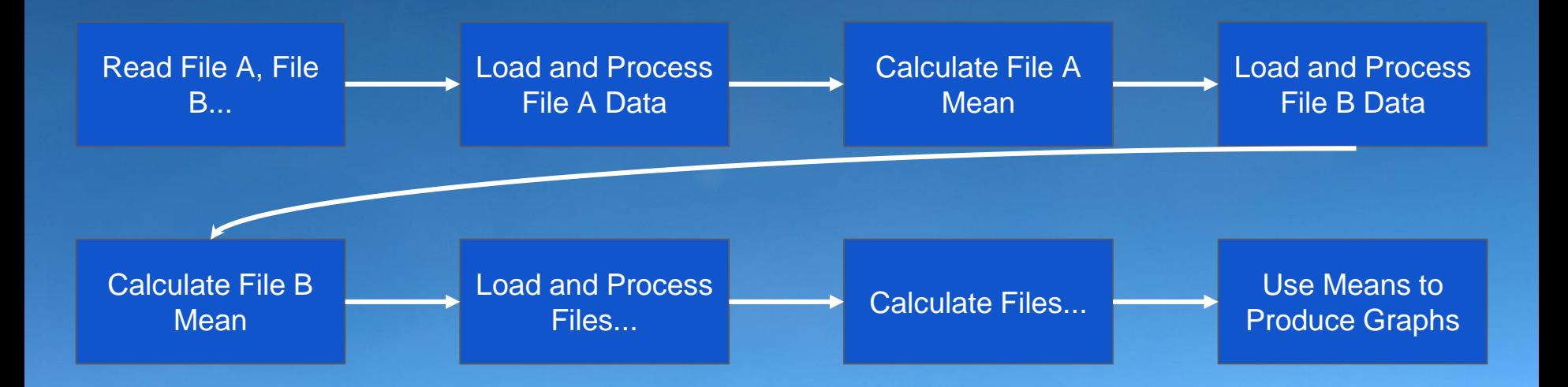

#### Execution Path 2: Parallel via "Dask"

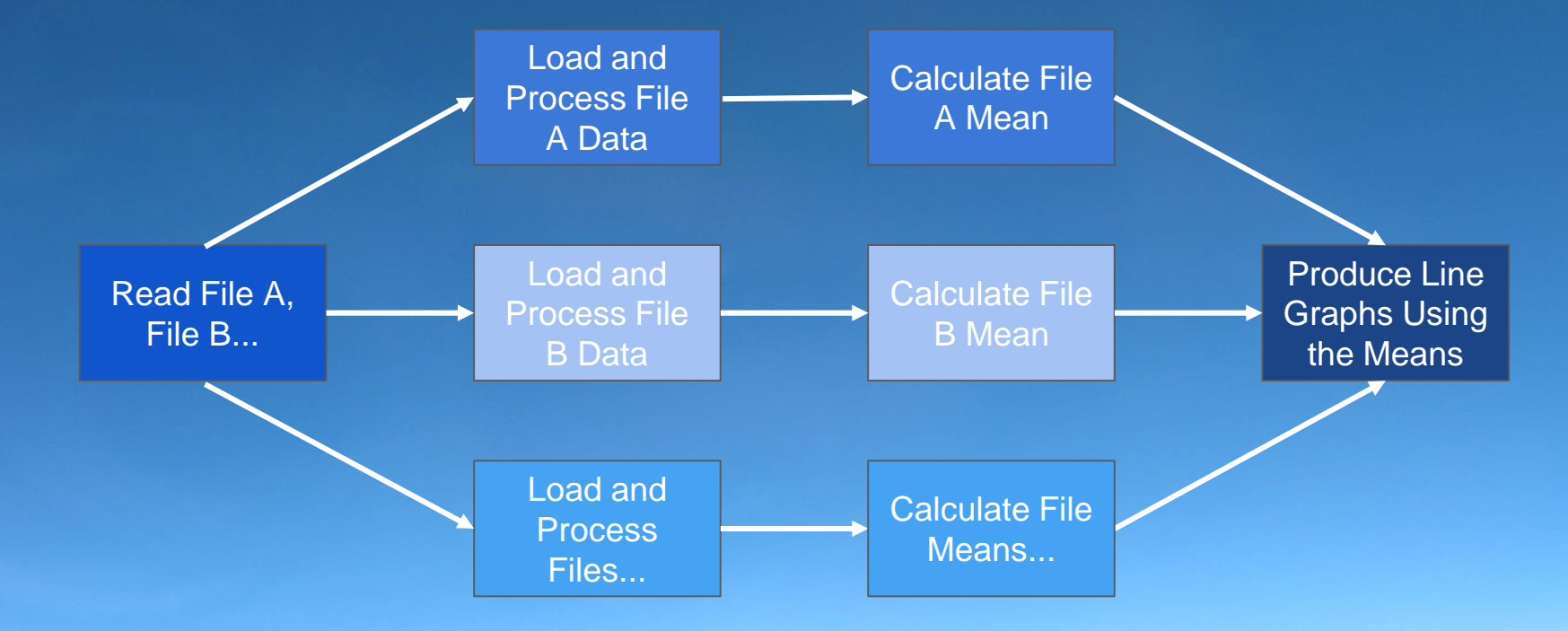

Legend: Process 1 Process 2 Process 3 Process 4

#### What is Dask?

#### Imagine yourself as a car manufacturing manager…

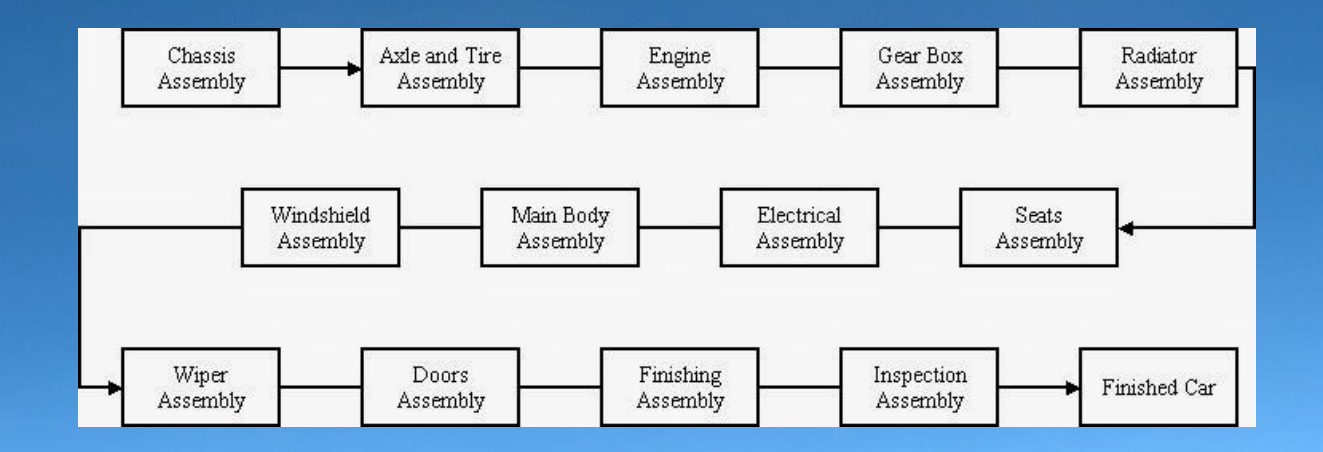

#### What is Dask?

Created to scale computational libraries and the surrounding ecosystem of packages

- Parallelization
- **Fast simultaneous processing**
- Dask hides overhead

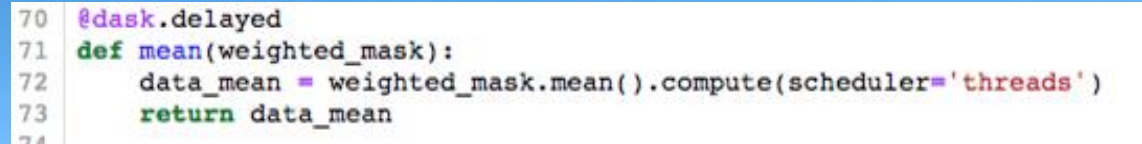

#### Execution Runtimes

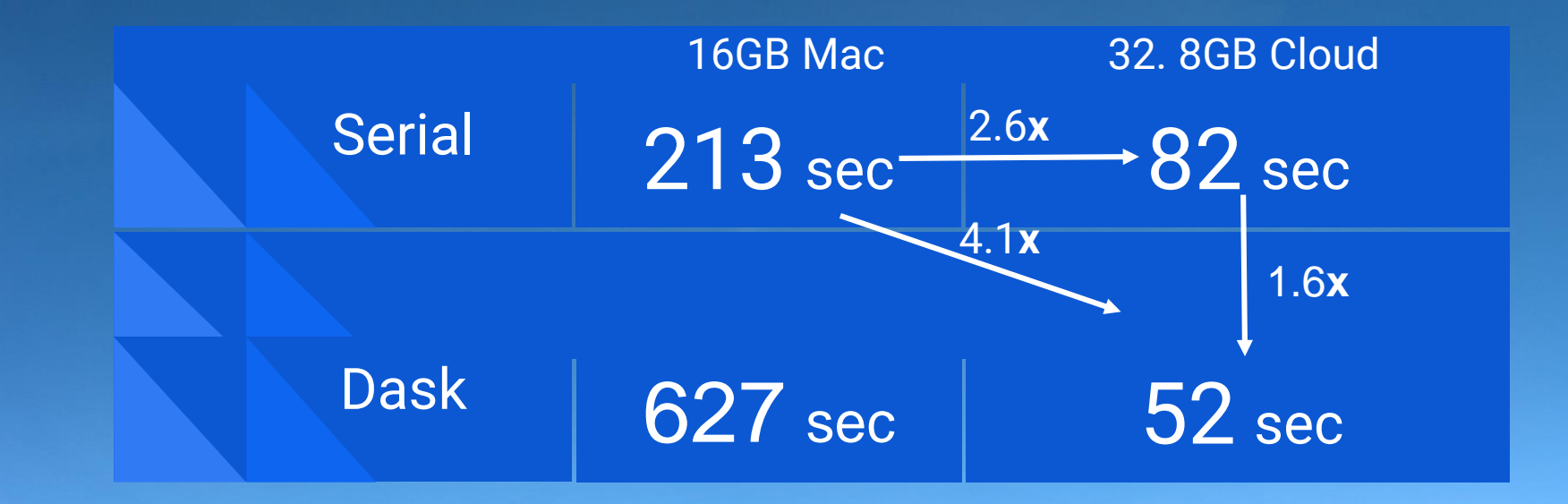

## Setting-Up the Cloud

#### 1. Create an AWS Account  $\cdot \cdot$

- Unfortunately, we cannot currently provide guidance here… yet.
- Efforts are underway to provide access to cloud computing to scientists

#### 2. Choose, Instantiate, & Configure Virtual Machine (VM) Type

 $\mathbf{1}$ St An our

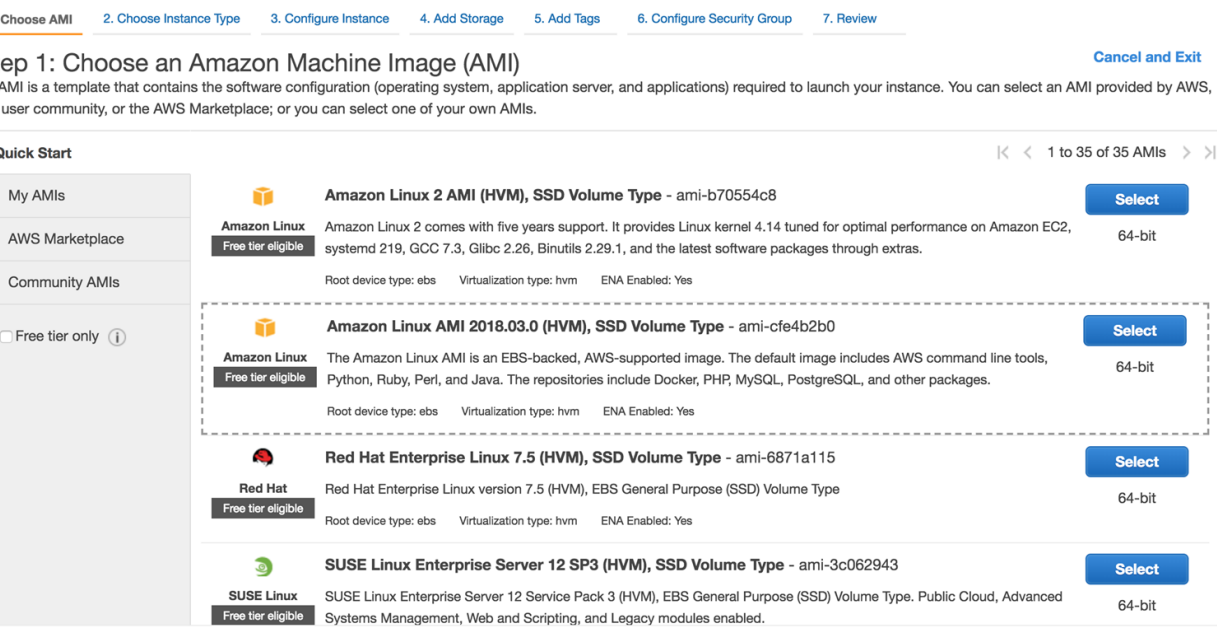

2. Choose, Instantiate, & Configure Virtual Machine (VM) Type

- VM template containing software configuration (i.e. operating system, application server, and applications) required to launch your instance
- Consider the VM size to optimize the necessary storage and memory space
- *Caveat*: tradeoff exists between size/speed of machine and cost

#### 2. Our VM Specs

● *Family*: Storage Optimized

#### ● *Type*: *d2.xlarge*

○ (14 ECUs, 4 vCPUs, 2.4 GHz, Intel Xeon E52676v3, 30.5 GiB memory, 3 x 2048 GiB Storage Capacity)

#### 3. Install Python and other necessary python libraries in virtual machine

- Anaconda
	- Contains popular python packages (numPy, Pandas, etc.)
	- Useful for data science
	- Makes for easy deployment for a virtual environment
	- **https://anaconda.org/**
- Other python libraries
	- Dask: enables efficient parallel computations
	- NCO: a command line tool for processing netCDF data

#### 4. Getting Datafiles into the Instance

- Use SCP (secure copy protocol)
	- Make sure to be outside of virtual machine
	- **\$ scp /local/directory/file.txt**

**username@VM\_host:destdir**

- OR...
- Use wget
	- Downloads files from a network
	- **wget http://website.com/files/file.zip**

#### 5. Saving an AMI (Amazon Machine Image)

- A template containing a software configuration (eg. operating system or applications)
- You launch an *instance* (VM), which is a copy of the AMI running as a virtual server in the cloud
- Can launch multiple instances of the same AMI
- Provided by AWS, the community, or create your own
- Can change configurations

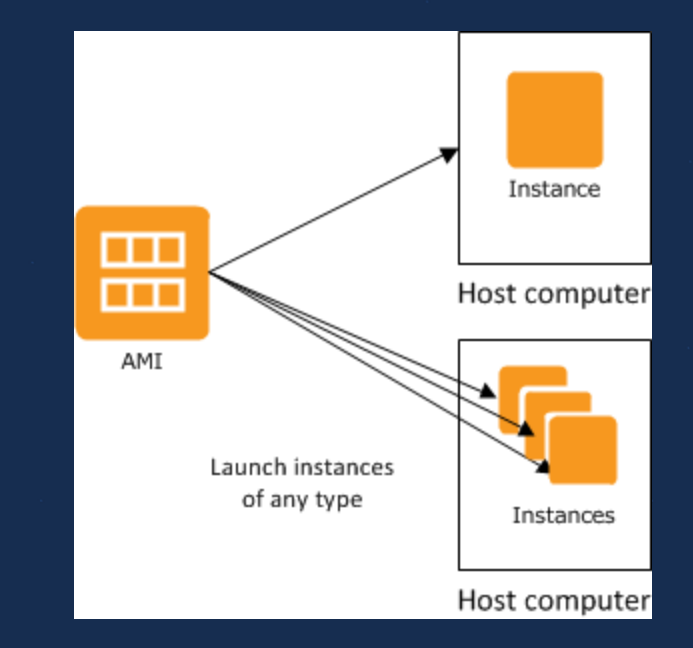

#### Further Cloud Steps

1. Run programs in virtual machine!

(Optional): Sharing Virtual Machines (Optional): Mounting Elastic Block Storage (EBS) Volume ● *Caveat:* EBS must be in same region as VM, EBS must be dismounted to avoid complications, EBS costs a lot of money!

#### **Findings**

- Setting up cloud VM's can be done by people without programming experience
- Running identical programs yields much faster runtimes in the cloud than in local machines
- Cloud machines required more memory to run programs than local computers, but memory size is elastic
- Increasing the data volume better demonstrates Dask's parallelization advantages

#### Possible Future Work

- Experiment with further parallelization methods beyond time (i.e.: geographical areas)
- Incorporate Dask Distributed code to spread computational load across multiple VMs
- Refactor more advanced science algorithms

#### Final Words...

You don't need to be a comp. sci person to run analysis faster on cloud because:

• Access to big machines

● Access to packages like dask that parallelize with not a lot of effort

## **Further Details**

#### 4. Access Bastion Host

- SSH into the bastion host ○ Why?
- Set-up a security group that's configured to listen only on the SSH port (TCP/22) ● Configure (Linux) instances in your VPC to accept SSH connections only from bastion instances.

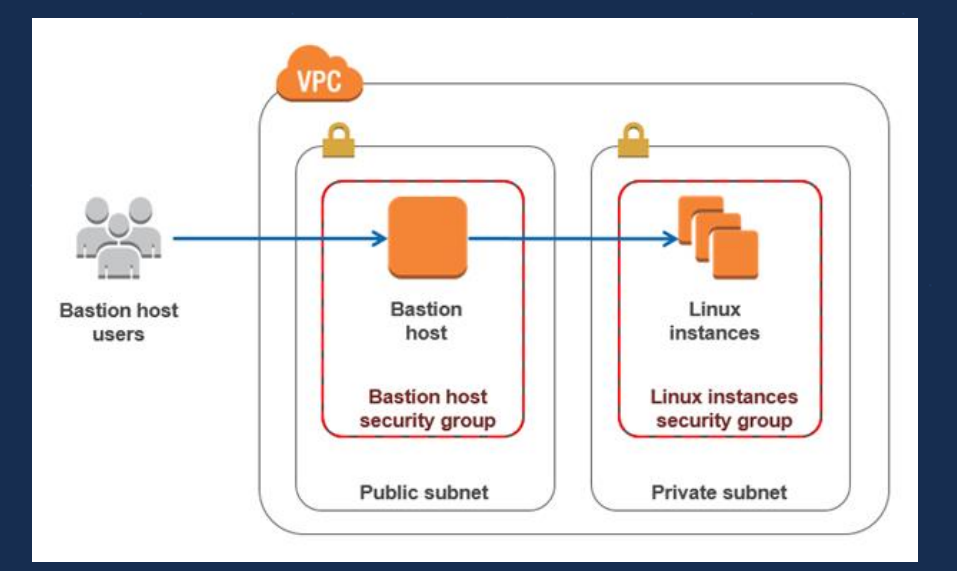